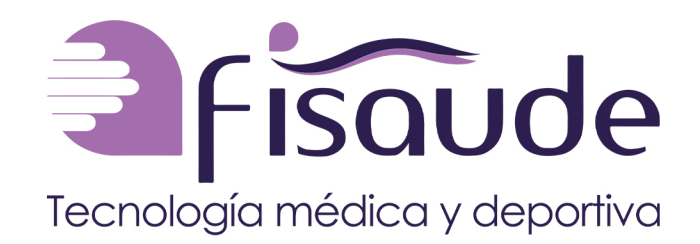

Número de documento: CE-NXY-In-0001 Fecha de preparación: 1-8-2019 Versión del manual: Rev.02

Analizador de coagulación PT-M1-11

Instrucciones de uso

# **Contenidos**

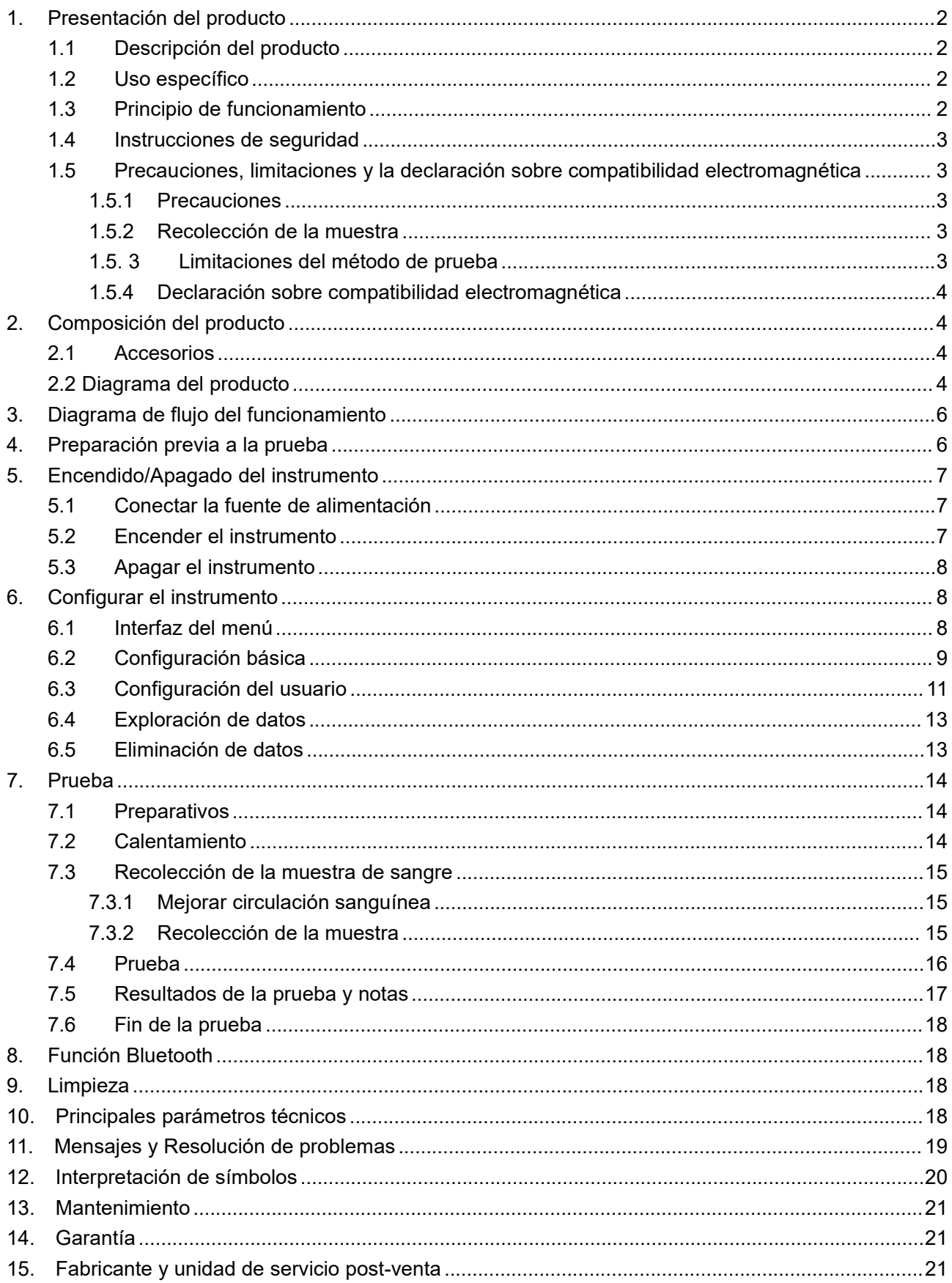

# <span id="page-2-0"></span>**1. Presentación del producto**

### <span id="page-2-1"></span>**1.1 Descripción del producto**

Nombre del producto: Analizador de coagulación Modelo del producto: PT-M1-11

### <span id="page-2-2"></span>**1.2 Uso específico**

Este producto es un dispositivo médico de diagnóstico in vitro, que se utiliza junto con una tira reactiva del tiempo de protrombina para medir el tiempo de protrombina de la sangre total capilar de la yema del dedo sin tratamiento anticoagulante.

Las tiras reactivas del tiempo de protrombina se utilizan para la medición clínica del nivel del sistema de coagulación exógeno y para controlar la dosificación de medicamentos anticoagulantes por vía oral.

Población de pacientes: personas con anomalía en la coagulación de sangre o que reciben anticoagulantes orales por un período de tiempo prolongado y que necesitan controlar con regularidad la función de coagulación de la sangre.

Usuario potencial:

(1) Los profesionales médicos pueden usar el producto.

(2) Los no profesionales (o sus familias) deben usar el producto bajo supervisión de profesionales médicos. Los resultados de la prueba no se deben usar para diagnósticos o decisiones terapéuticas. Los consumidores deben comunicarse con el personal médico con relación a los temas o inquietudes relevantes después de obtenidos los resultados de la prueba.

Entorno de uso específico: Hospital u hogar.

Entorno de funcionamiento:

- (1) Temperatura ambiente: 10-35℃;
- (2) Humedad relativa: <80%;
- (3) Rango de presión atmosférica: 86 kPa~106 kPa;

Contraindicaciones: Ninguna.

#### <span id="page-2-3"></span>**1.3 Principio de funcionamiento**

Cuando se coloca una muestra de sangre total en la tira reactiva, la muestra se coagula gradualmente, su conductividad eléctrica cambia en consecuencia y, como resultado, cambia el valor actual. El analizador analiza este proceso, calcula el tiempo de protrombina de la muestra y, luego, muestra los resultados en pantalla.

La prueba del tiempo de protrombina variará en gran medida según el método de prueba empleado, y los resultados de la prueba serán diferentes. Para equilibrar esta diferencia, la Organización mundial de la salud (OMS) ha establecido el índice internacional normalizado (INR) como método de información

estandarizado para el control del TP en pacientes medicados con anticoagulantes orales en sus tratamientos, de manera que los resultados medidos con diferentes reactivos de tromboplastina sean comparables.

Cuando se realiza la prueba del tiempo de protrombina, el analizador de coagulación informa el tiempo de protrombina (TP) y el índice internacional normalizado (INR).

### <span id="page-3-0"></span>**1.4 Instrucciones de seguridad**

- Lea detenidamente este manual de instrucciones antes de usar.
- El analizador de coagulación se usa junto con la tira reactiva del tiempo de protrombina correspondiente (método electroquímico) (la tira reactiva correspondiente es fabricada por Lepu Medical Technology (Beijing) Co., Ltd. y se vende por separado).
- Mantenga el analizador de coagulación y la tira reactiva correspondiente lejos del alcance de los niños.
- Desinfecte los dispositivos y unidades de recolección de sangre que no sean desechables.
- No reutilice las tiras reactivas.
- Las tiras reactivas y las lancetas usadas se deben desechar de manera adecuada.
- El analizador de coagulación solo se aplica a pruebas in vitro.
- No lo utilice si no funciona correctamente o está dañado.
- No utilice el equipo en exteriores.

# <span id="page-3-1"></span>**1.5 Precauciones, limitaciones y la declaración sobre compatibilidad electromagnética**

#### <span id="page-3-2"></span>**1.5.1 Precauciones**

- 1) Observe las normas de manejo de seguridad de rutina de un laboratorio.Las tiras reactivas usadas se deben desechar como residuo biológico.
- 2) Retire las baterías si hay probabilidades de no usar el equipo por un período prolongado.
- 3) Las baterías usadas se deben reciclar de acuerdo con los requerimientos regulatorios locales.
- 4) No toque la superficie del área de prueba durante el uso.
- 5) Solo para diagnóstico in vitro.

#### <span id="page-3-3"></span>**1.5.2 Recolección de la muestra**

- 1) Use sangre capilar limpia para la prueba.
- 2) No apriete demasiado la yema del dedo cuando recolecte la muestra de sangre. De lo contrario, en la sangre ingresará líquido intersticial y los resultados serán inexactos.
- 3) La yema del dedo debe estar seca al momento de recolectar la muestra de sangre. De lo contrario, el alcohol residual causará hemólisis y los resultados serán inexactos.

#### <span id="page-3-4"></span>**1.5. 3 Limitaciones del método de prueba**

- 1) Al igual que en todos los ensayos experimentales, ninguna decisión de diagnóstico o tratamiento se puede basar en el resultado o método de una sola prueba.
- 2) Evite que ingrese líquido en el analizador.
- 3) El analizador es un instrumento de precisión. El daño o uso indebido puede provocar su mal

funcionamiento. Úselo con cuidado.

- 4) El analizador se debe ubicar en un bolso de mano o en un recipiente seguro durante su transporte.
- 5) No coloque el analizador en un entorno por debajo de -20℃ o por arriba de 55℃.
- 6) Durante la prueba, no inserte tiras reactivas de otras marcas en el analizador.

### <span id="page-4-0"></span>**1.5.4 Declaración sobre compatibilidad electromagnética**

- 1) El dispositivo cumple con los requerimientos de emisiones e inmunidad de los estándares EN 61326-1:2013 y EN 61326-2-6:2013.
- 2) Evalúe el entorno electromagnético antes de usar el dispositivo.
- 3) No utilice este dispositivo cerca de fuentes de radiación fuertes (como fuentes de RF no blindadas). De lo contrario, podrían interferir en el normal funcionamiento del dispositivo.

# <span id="page-4-1"></span>**2. Composición del producto**

## <span id="page-4-2"></span>**2.1 Accesorios**

El producto incluye los siguientes accesorios:

Un analizador de coagulación, una tarjeta de funcionamiento rápido, tarjeta de garantía, instrucciones de uso, certificado de conformidad y cuatro baterías alcalinas AA/1,5V.

Notas:

No utilice otros adaptadores de corriente para conectar este instrumento, o podría dañarlo.

Como fuente de alimentación se usan cuatro baterías alcalinas AA/1,5V estándar.

## <span id="page-4-3"></span>**2.2 Diagrama del producto**

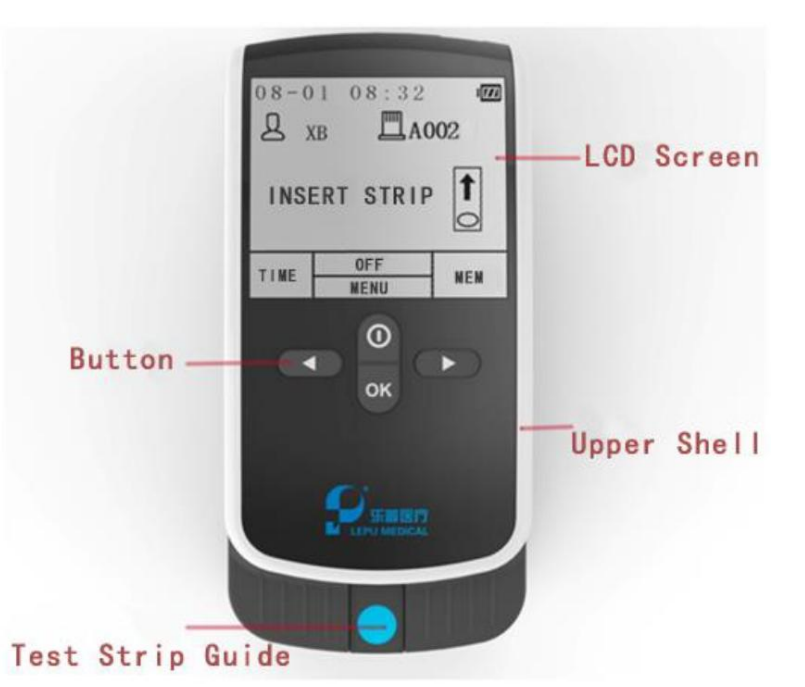

#### **Figura 1 Diagrama del exterior del producto**

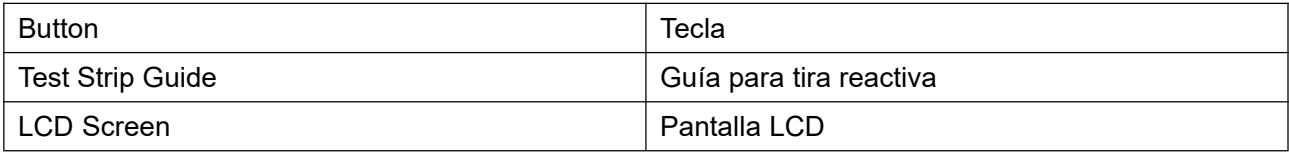

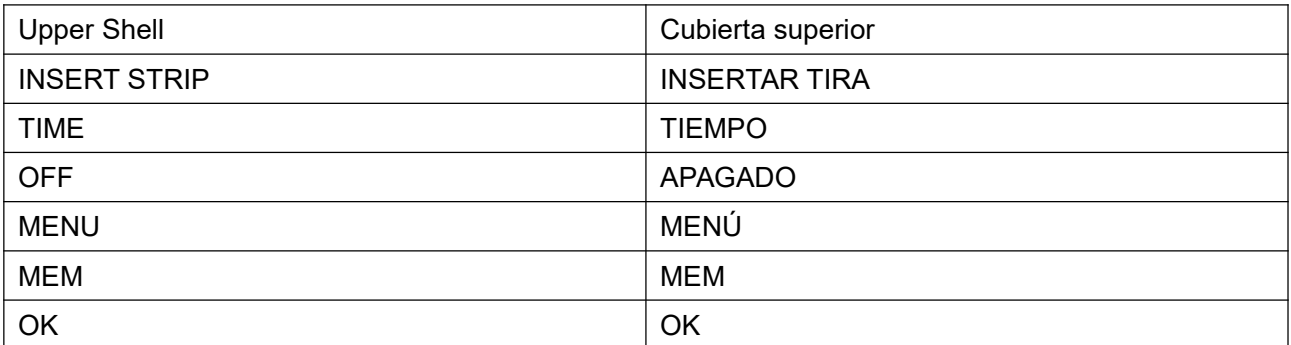

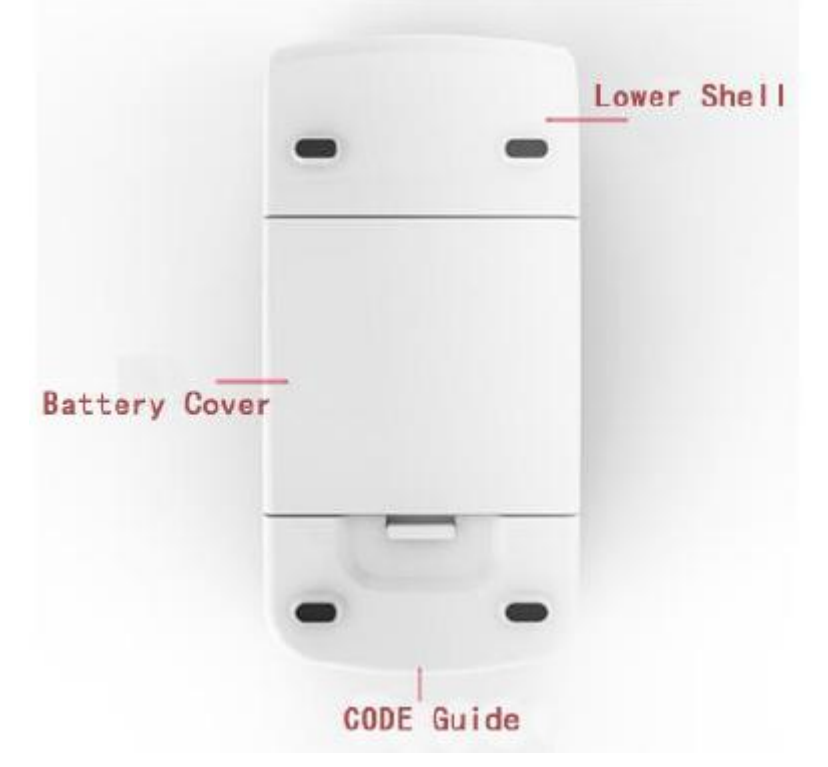

**Figura 2 Diagrama del reverso del producto**

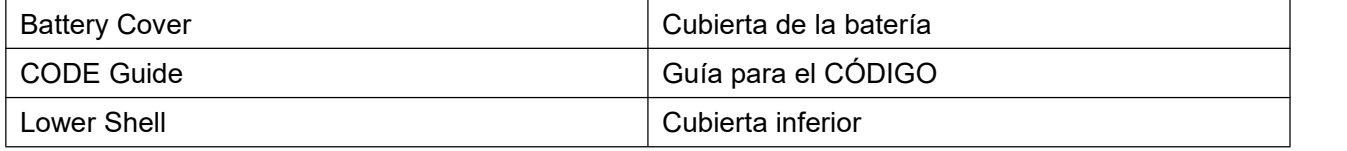

# <span id="page-6-0"></span>**3. Diagrama de flujo del funcionamiento**

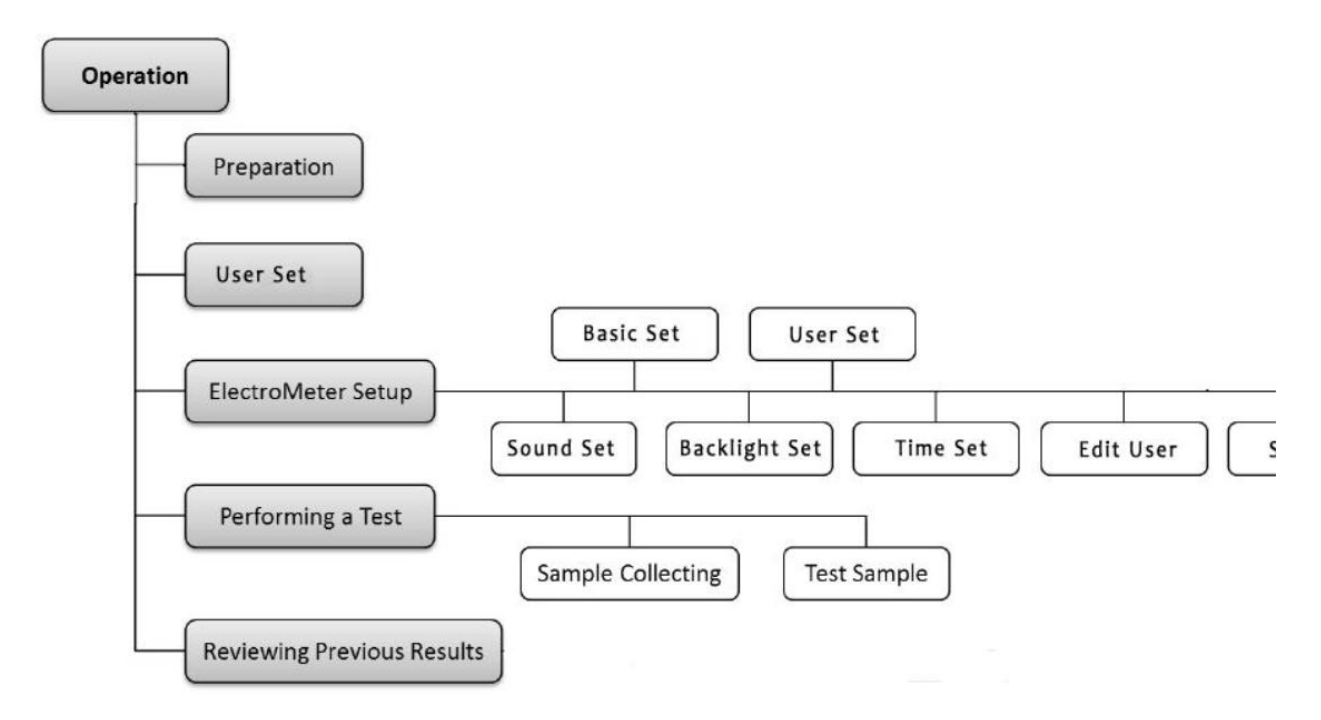

#### **Figura 3 Diagrama de flujo del funcionamiento**

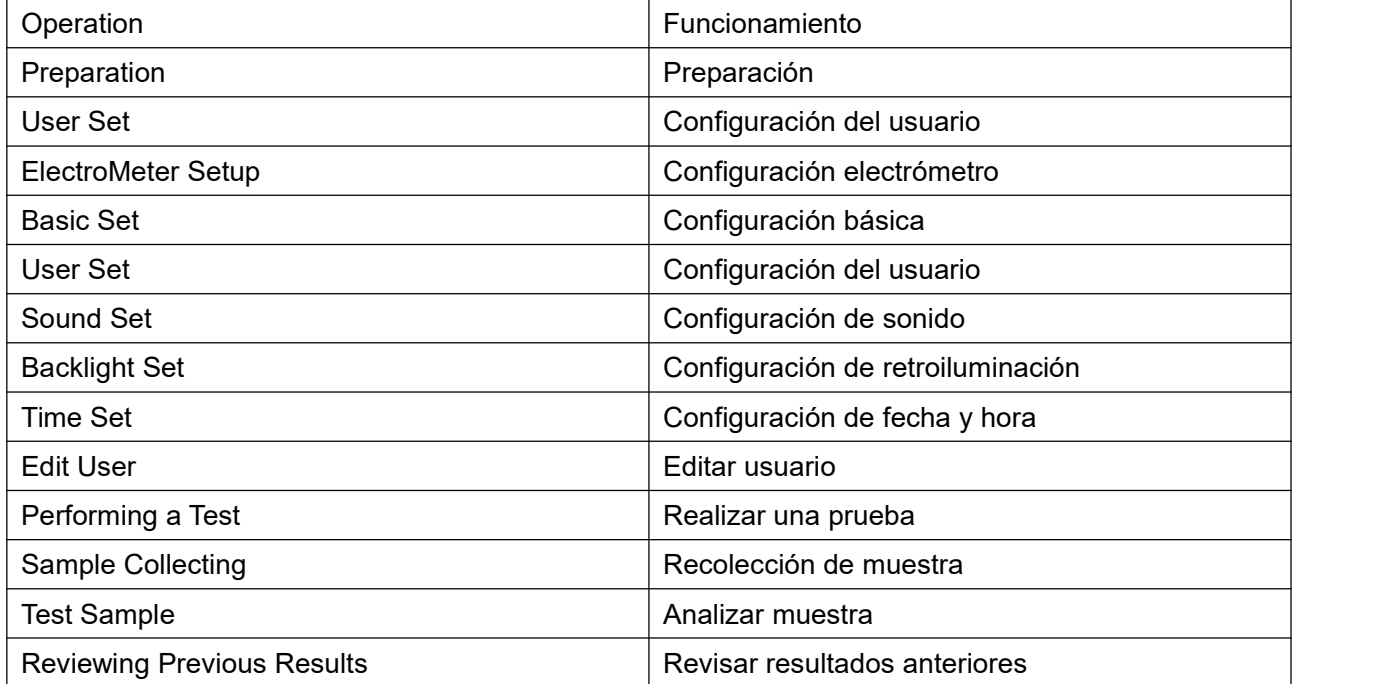

# <span id="page-6-1"></span>**4. Preparación previa a la prueba**

Antes de usar el analizador de coagulación, prepare los siguientes elementos:

- Analizador de coagulación
- Tiras reactivas del tiempo de protrombina (TP)
- Lanceta
- Hisopo con alcohol

# <span id="page-7-0"></span>**5. Encendido/Apagado del instrumento**

## <span id="page-7-1"></span>**5.1 Conectar la fuente de alimentación**

Coloque cuatro baterías alcalinas AA/1,5V en el compartimento de la batería ubicado en la parte trasera del instrumento.

## <span id="page-7-2"></span>**5.2 Encender el instrumento**

Al encender el instrumento por primera vez, después de un "bip", se iniciará la interfaz de configuración de la fecha y hora. Puede configurar los parámetros en la interfaz de configuración. Consulte 6.2 para conocer los detalles de esas operaciones.

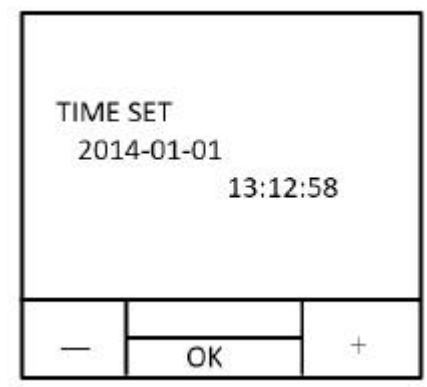

### **Figura 4 Configuración de fecha y hora**

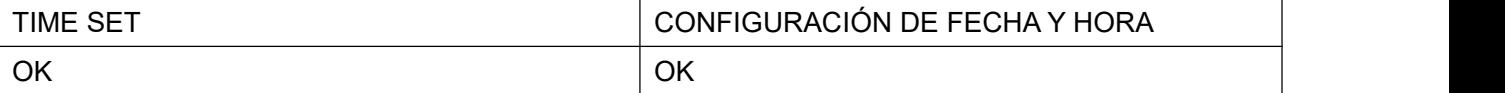

Para realizar la prueba de inmediato, inserte en la ranura para tarjeta de CÓDIGO del analizador una tarjeta de CÓDIGO que coincida con la tira reactiva del tiempo de protrombina (TP). Si no se coloca ninguna tarjeta de CÓDIGO, la pantalla mostrará un mensaje para recordarle que debe insertar una.

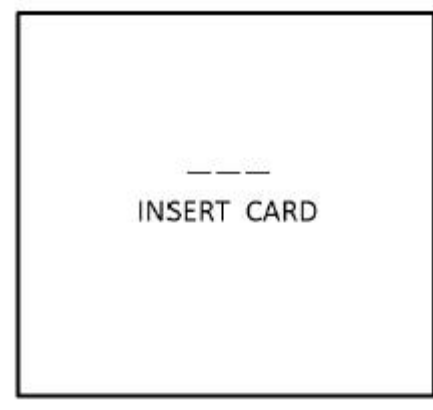

### **Figura 5 Insertar una tarjeta de CÓDIGO**

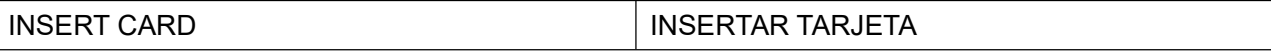

Si se insertó una tarjeta de CÓDIGO, el analizador mostrará el valor de la tarjeta y después de 1s ingresará a la interfaz de inserción de tarjeta. En esta interfaz, presione la tecla izquierda para ingresar rápidamente a la interfaz de configuración de fecha y hora, y presione la tecla derecha para consultar rápidamente los datos históricos. Consulte 6.4 para conocer los detalles de estas operaciones. Si no realiza la prueba ahora, puede presionar "Apagado" para apagar el instrumento.

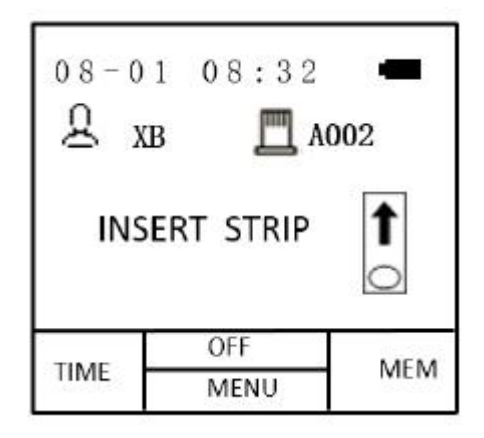

### **Figura 6 Interfaz de inserción de tarjeta**

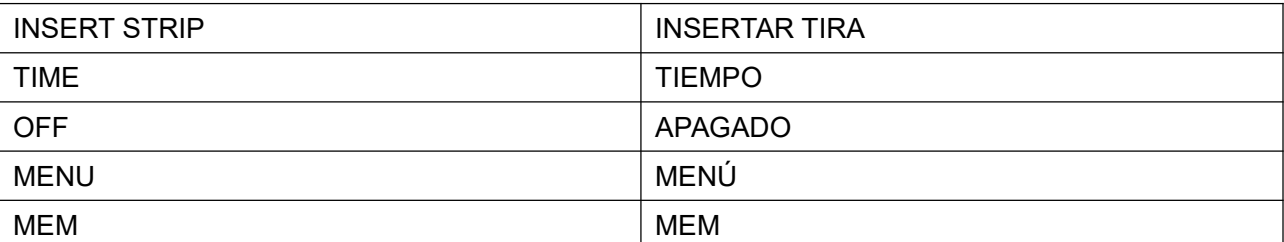

Nota: El nivel actual de batería aparece en la esquina superior derecha de la interfaz de inserción de tarjeta. Si el nivel de batería es bajo, el instrumento mostrará el mensaje "E001" y el ícono de la batería titilará de manera constante.

Si el instrumento está en estado inactivo, se lo puede activar de la siguiente manera:

• Al presionar la tecla de encendido/apagado, la pantalla mostrará la interfaz de inserción de tarjeta.

## <span id="page-8-0"></span>**5.3 Apagar el instrumento**

En la interfaz de inserción de tarjeta, presione "Apagado" y el instrumento se apagará.

Nota: El instrumento entra automáticamente en estado inactivo si no ha estado en funcionamiento por más de 3 minutos. En modo inactivo, presione la tecla "Encendido/apagado" para ingresar a la interfaz de inserción de tarjeta.

# <span id="page-8-1"></span>**6. Configurar el instrumento**

### <span id="page-8-2"></span>**6.1 Interfaz del menú**

Cuando el instrumento esté en modo inactivo, presione la tecla "Encendido/apagado" para ingresar a la interfaz de inserción de tarjeta. Presione la tecla "Menú"; aparecerá la interfaz del menú.

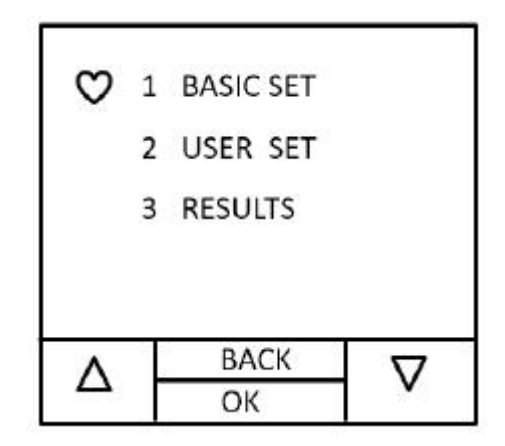

**Figura 7 Interfaz del menú**

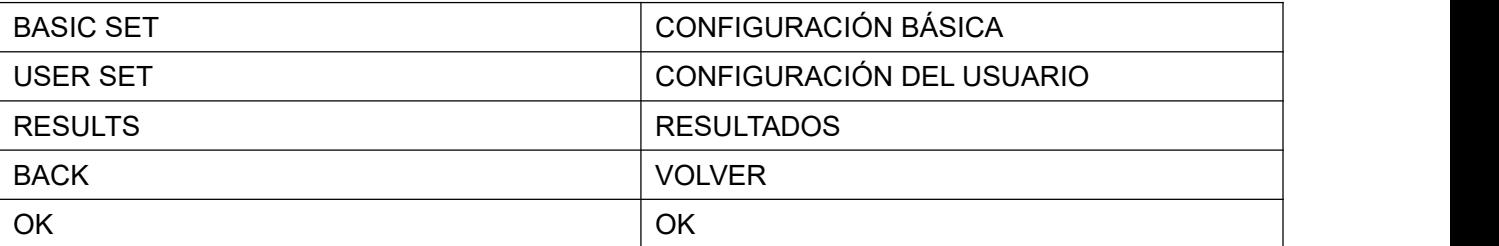

## <span id="page-9-0"></span>**6.2 Configuración básica**

En la interfaz de configuración básica, puede usar las teclas derecha e izquierda para configurar la retroiluminación, el tono de los mensajes, la fecha y la hora. Presione "OK" para iniciar la configuración. Presione "ESC" para volver a la interfaz de configuración del menú.

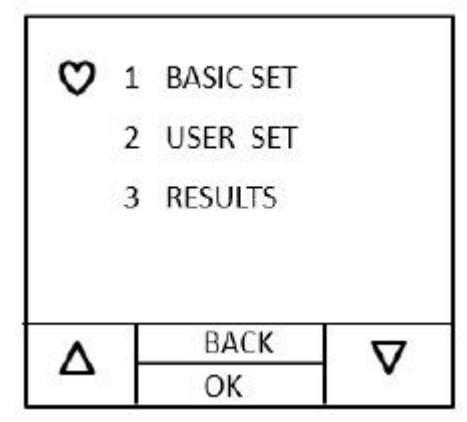

**Figura 8 Configuración básica**

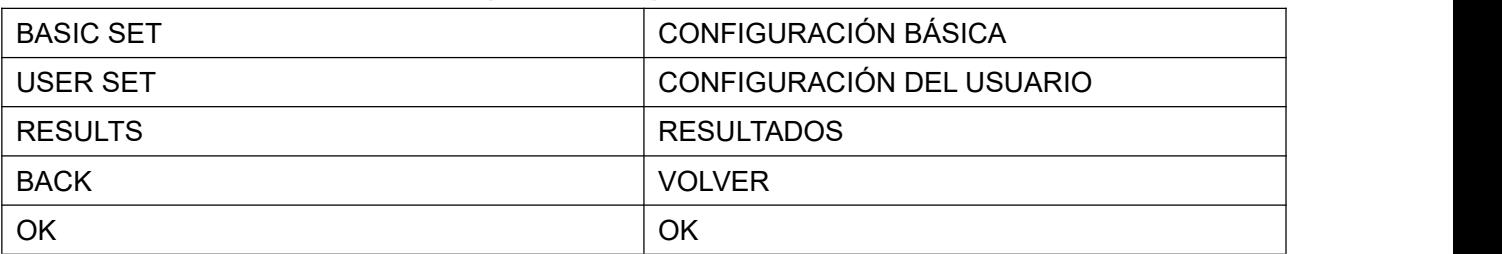

1) Configuración de retroiluminación

En la interfaz de configuración de retroiluminación, presione la tecla izquierda o derecha para encender o apagar la retroiluminación. Presione "OK" para completar la configuración y volver a la interfaz de configuración básica. Si quiere cancelar la configuración, presione "ESC".

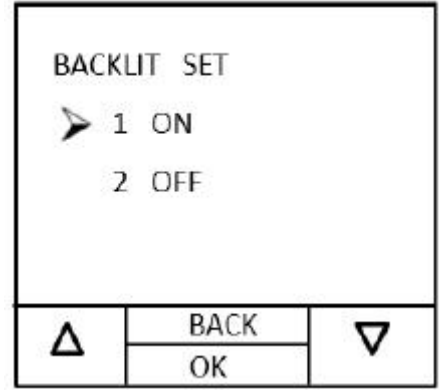

#### **Figura 9 Configuración de retroiluminación**

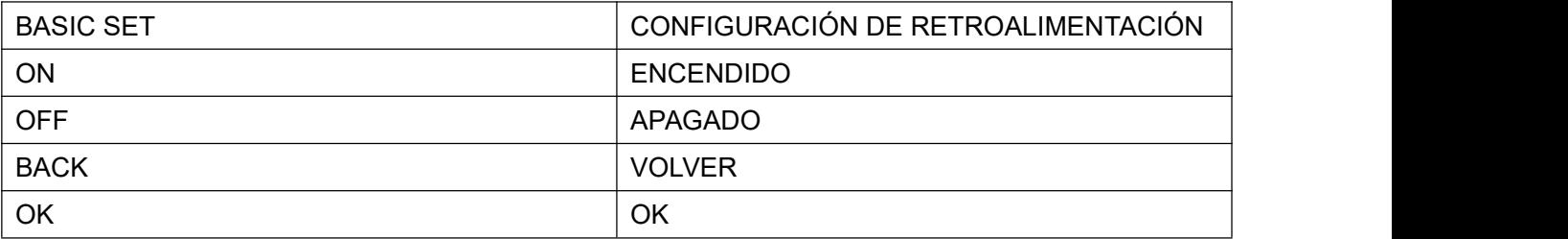

2) Configuración del tono de los mensajes

En la interfaz de configuración del tono de los mensajes, presione la tecla izquierda o derecha para activar o desactivar el tono de mensaje. Presione "OK" para completar la configuración y volver a la interfaz de configuración básica. Si quiere cancelar la configuración, presione "ESC".

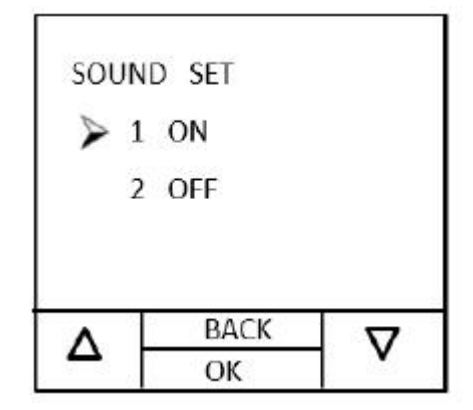

#### **Figura 10 Configuración del tono de los mensajes**

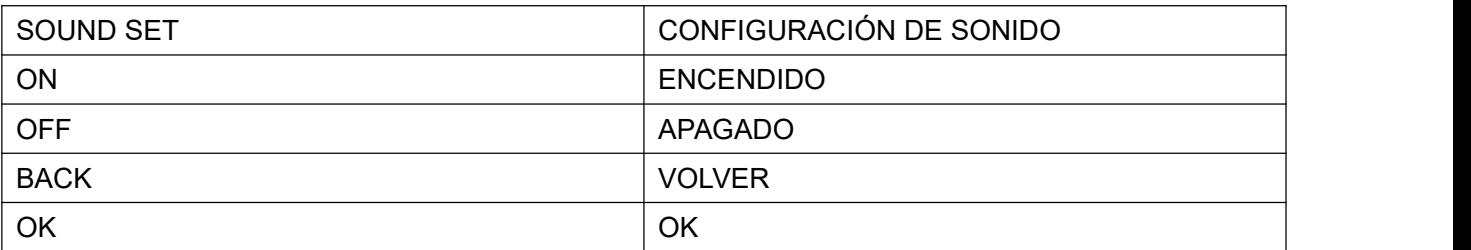

3) Configuración de fecha y hora

En la interfaz de configuración de fecha y hora debe configurar año, mes, día, hora, minuto y segundo en secuencia. El elemento a configurar debe titilar. Presione la tecla izquierda para disminuir el número. Presione la tecla derecha para aumentar el número. Presione "OK" para completar la configuración de este elemento. Presione "Hora local" y se visualizarán los números correctos.

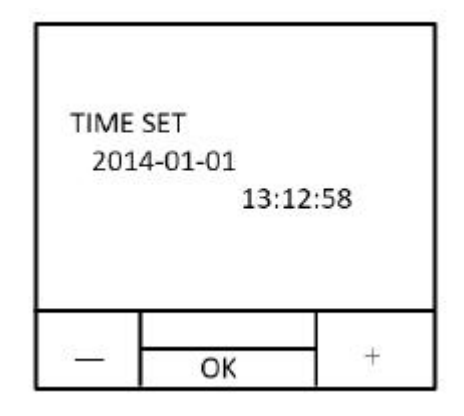

#### **Figura 11 Configuración de fecha y hora**

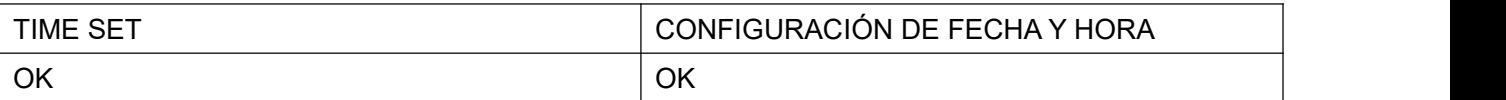

# <span id="page-11-0"></span>**6.3 Configuración del usuario**

En la interfaz de configuración del usuario puede configurar la modificación y la selección del usuario.

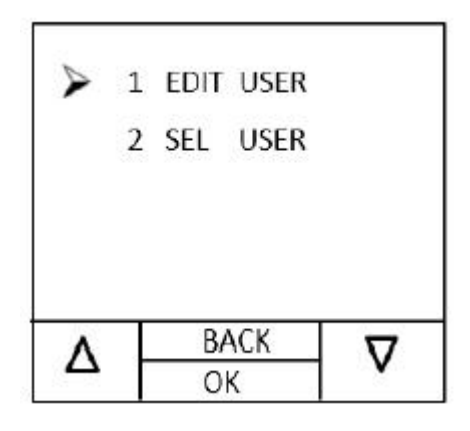

#### **Figura 12 Configuración del usuario**

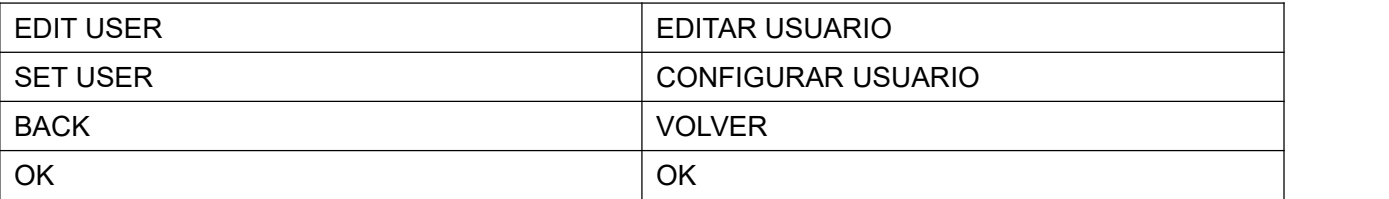

1) Modificación del usuario

En la interfaz de modificación del usuario, presione la tecla izquierda o derecha para seleccionar un usuario. Después de presionar "OK", puede eliminar o modificar el usuario seleccionado. Si elige eliminar, los datos del usuario se borrarán. Si elige modificar, se iniciará la interfaz de modificación del usuario. Para conocer más detalles, consulte más abajo el funcionamiento de "Modificación del usuario".

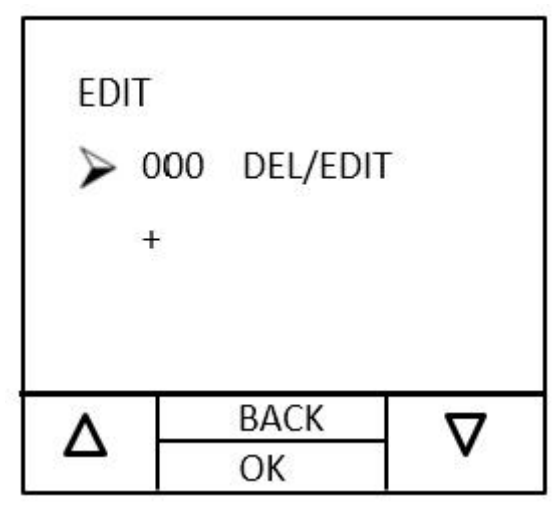

**Figura 13 Modificación del usuario**

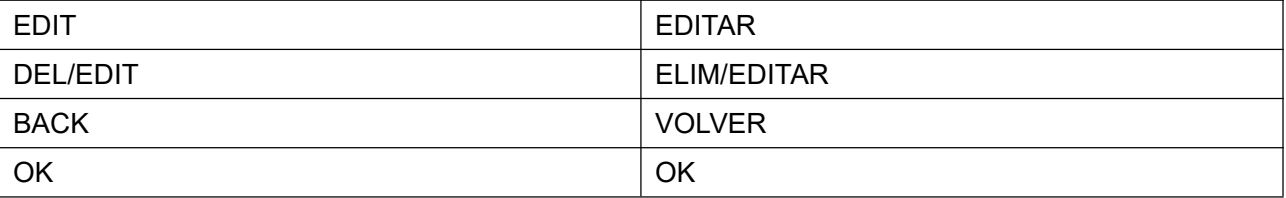

2) Selección del usuario

En la interfaz de configuración del usuario también se puede realizar la selección del usuario, para que el usuario pueda identificar el probador. Si no existe un registro de usuario actual, seleccione "+" para agregar el usuario e ingresar a la interfaz de configuración del nombre de usuario.

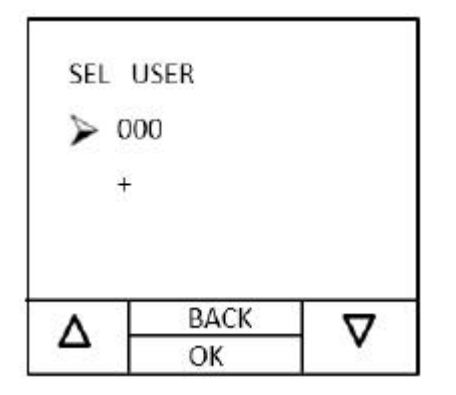

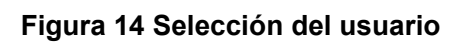

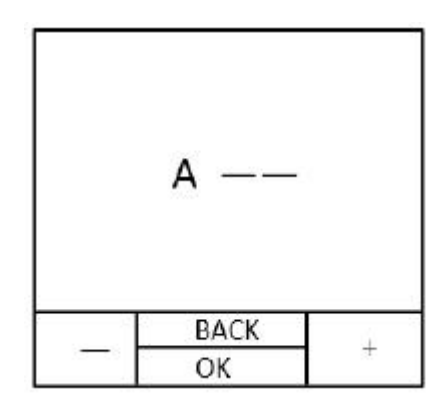

**Figura 15 Configuración del nombre de usuario**

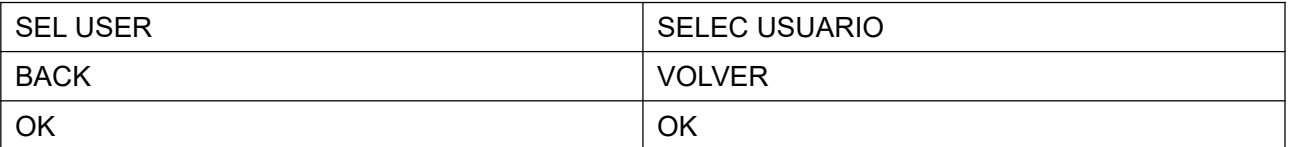

En la interfaz de configuración del nombre de usuario, el usuario puede seleccionar un nombre de usuario adecuado que contenga del 0 al 9 o de la A a la Z con presionar la tecla izquierda o derecha. El nombre de usuario no puede estar en blanco; de lo contrario, la interfaz mostrará el mensaje "Nombre de usuario inválido". Si el nombre de usuario configurado ya existe, la interfaz mostrará el mensaje "Nombre de usuario existente"; deberá restablecer el nuevo nombre de usuario.

## <span id="page-13-0"></span>**6.4 Exploración de datos**

En la interfaz de exploración de datos aparecerán los datos históricos en orden cronológico. Puede usar la tecla izquierda o derecha para seleccionar el dato a visualizar; luego presione "OK" para confirmar la vista.

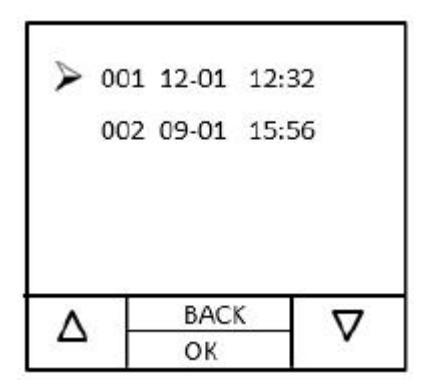

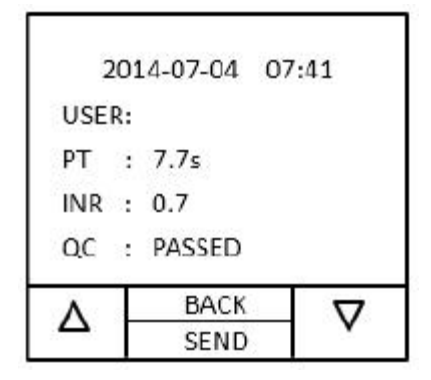

**Figura 16 Exploración de datos Figura 17 Visualización de datos**

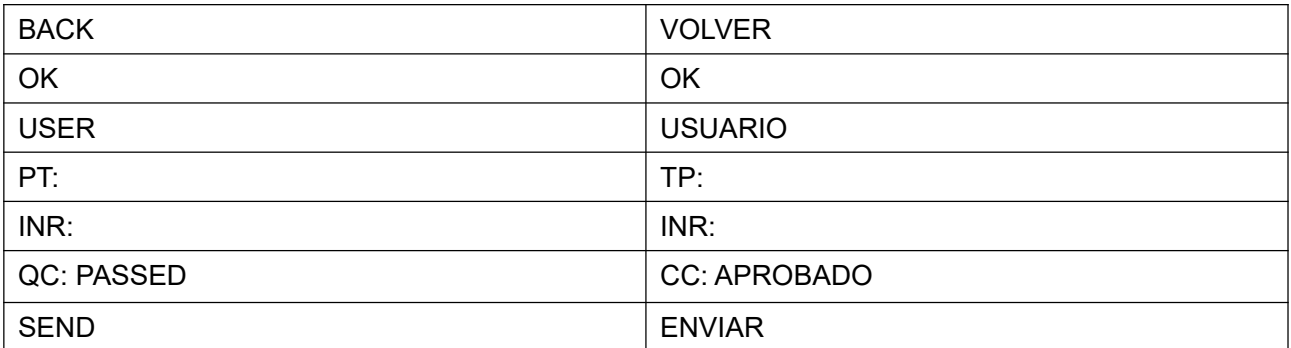

### <span id="page-13-1"></span>**6.5 Eliminación de datos**

En la interfaz de eliminación de datos, puede presionar la tecla izquierda o derecha para seleccionar si desea eliminar los datos. Si selecciona "Sí", el producto eliminará los datos y la interfaz mostrará la barra de progreso de la eliminación. Si selecciona "No", el producto volverá a la interfaz de configuración del menú.

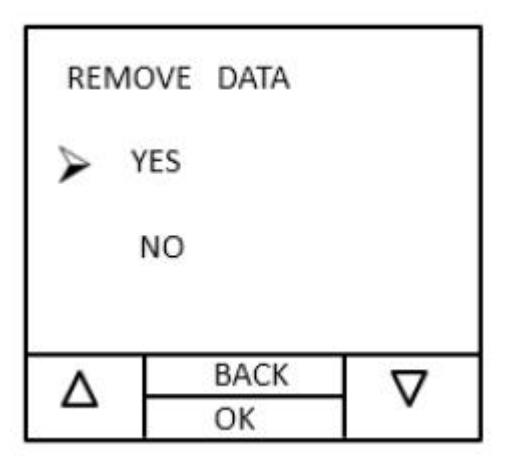

**Figura 18 Eliminación de datos**

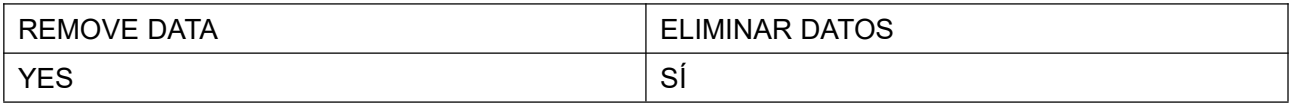

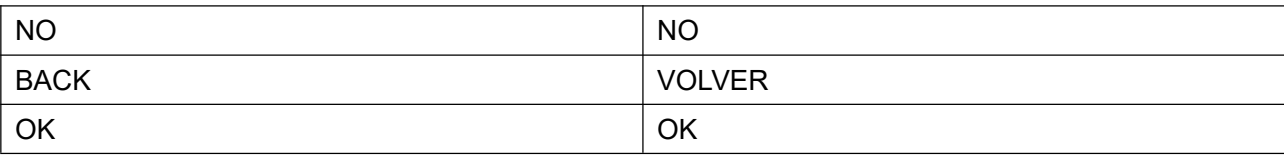

# <span id="page-14-0"></span>**7. Prueba**

### <span id="page-14-1"></span>**7.1 Preparativos**

1) Si utiliza el producto por primera vez, coloque cuatro baterías AA/1,5V en el compartimento de la batería y cierre la tapa. Preste atención a la polaridad.

2) Inserte la tarjeta de CÓDIGO de la caja de tiras reactivas del tiempo de protrombina en la ranura correspondiente del instrumento. (Cada caja de tiras reactivas contiene una tarjeta de CÓDIGO. Asegúrese de usar la tarjeta con el número correspondiente a la tira reactiva).

3) Presione la tecla "Encendido/apagado". Una vez que aparezca la interfaz de prueba, en la parte superior derecha de la pantalla podrá visualizar el código. Verifique si el código que se visualiza en el LCD coincide con el de la tira reactiva del tiempo de protrombina. Si no fuera así, controle que la tarjeta insertada y la tira reactiva provengan de la misma caja. Si es así y los códigos siguen siendo incompatibles, detenga la prueba y abra un nuevo empaque de tiras reactivas del tiempo de protrombina para realizar una nueva prueba.

4) Retire una tira reactiva del tiempo de protrombina e insértela en la dirección indicada por la flecha en la interfaz. Si la tarjeta se insertó exitosamente, el sistema ingresará automáticamente en la interfaz de selección de usuario. Si la tira reactiva se hubiera insertado en el instrumento antes de encenderlo, el sistema ingresará directamente en la interfaz de selección de usuario.

## <span id="page-14-2"></span>**7.2 Calentamiento**

Una vez validada la identidad del usuario, el sistema ingresará automáticamente en estado de calentamiento.

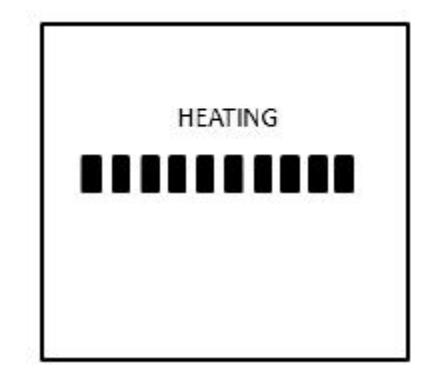

### **Figura 19 Calentamiento**

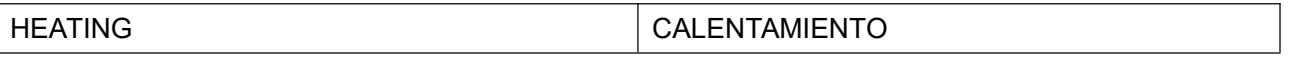

Una vez completado el calentamiento, en pantalla aparecerá un mensaje para añadir la muestra de sangre. Debe completar la adición de la muestra dentro de los 3 minutos. De lo contrario, se producirá el error E008 (finalización del tiempo de adición de la muestra).

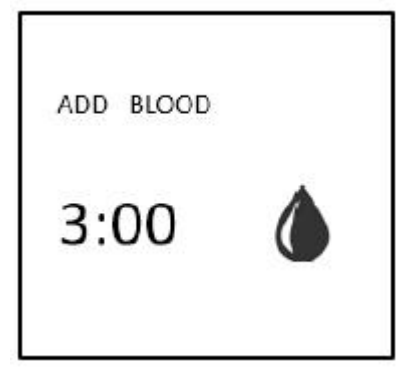

**Figura 20 Goteo de muestra de sangre**

ADD BLOOD AND AÑADIR SANGRE

### <span id="page-15-0"></span>**7.3 Recolección de la muestra de sangre**

La sangre se puede recolectar con una lanceta desechable (vendida por separado).

### <span id="page-15-1"></span>**7.3.1 Mejorar circulación sanguínea**

Antes de la recolección de la sangre, caliente las manos con agua caliente o cerca de un plato caliente, o masajee el dedo manteniendo la mano por debajo del nivel del corazón.

## <span id="page-15-2"></span>**7.3.2 Recolección de la muestra**

1) Limpie la yema del dedo con alcohol. Realice la recolección cuando el alcohol se haya evaporado.2) Retire la punta de la lanceta <sup>y</sup> sujete con firmeza el extremo de la lanceta <sup>a</sup> la parte desinfectada.

- 
- 3) Presione suavemente el eyector; la punción se completa con un sonido de liberación del resorte.<br>4) Coloque la lanceta usada en un recipiente adecuado.
- 

5) Después de añadir la muestra de sangre en la tira reactiva, detenga el sangrado presionando el sitio de punción con un hisopo estéril.

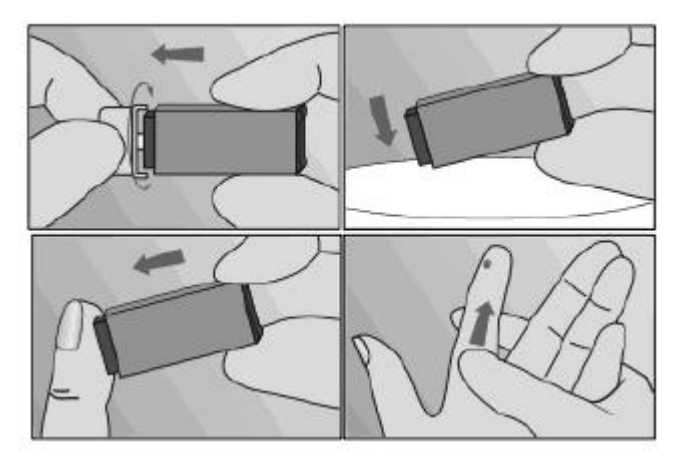

**Figura 21 Recolección de la muestra**

#### Notas:

1. Recolecte la sangre capilar del costado del dedo, ya que es allí donde se siente menos dolor.

2. Después de pinchar, masajee el dedo del que tomará la muestra de sangre hasta que se forme una gota. No apriete el dedo con fuerza.

3. La adición de la gota de sangre en la tira reactiva se debe completar dentro de los 15s de pinchado el dedo. Si se añade la muestra de sangre después de ese tiempo, los resultados de la prueba serán falsos, porque ya se ha iniciado la coagulación.

## <span id="page-16-0"></span>**7.4 Prueba**

Mantenga el nivel del instrumento. Recolecte una gota de sangre de la yema del dedo y añádala al puerto de adición de muestra de la tira reactiva. El instrumento iniciará la prueba de inmediato. Durante la prueba, no mueva el instrumento ni la tira reactiva y no presione las teclas de funcionamiento del panel.

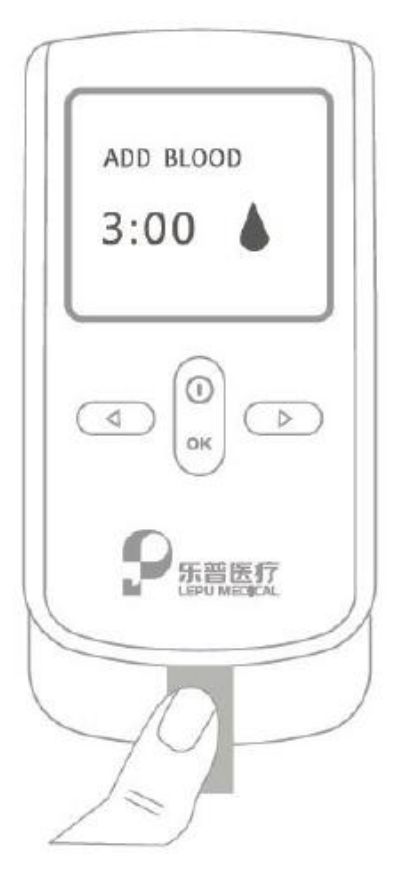

**Figura 22 Goteo de sangre**

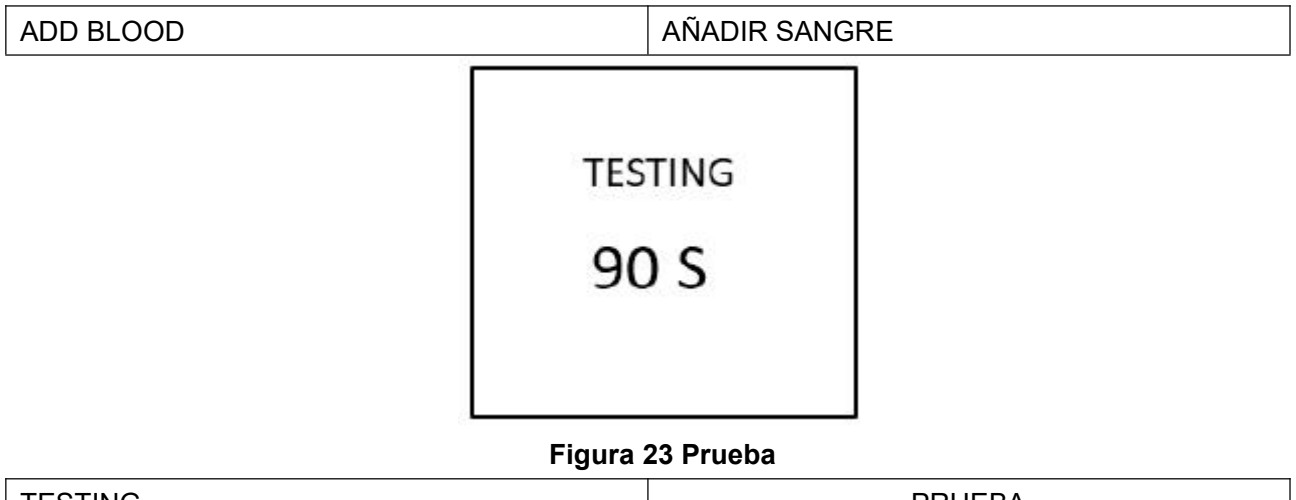

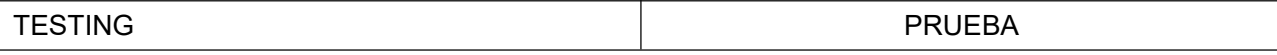

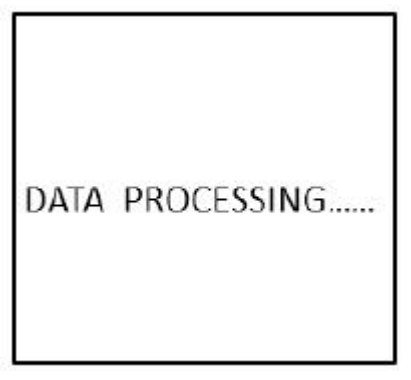

**Figura 23 Procesamiento de datos**

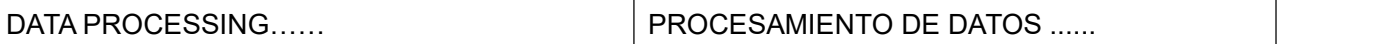

Una vez completada la prueba, el instrumento emitirá un "bip" y mostrará en pantalla los resultados de la prueba junto con el número de paciente. Presione "ESC" para volver a la interfaz principal. Si no retira la tira reactiva, emitirá un mensaje para que retire la tira reactiva.

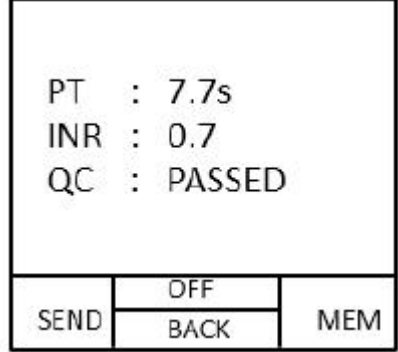

#### **Figura 24 Resultados de la prueba**

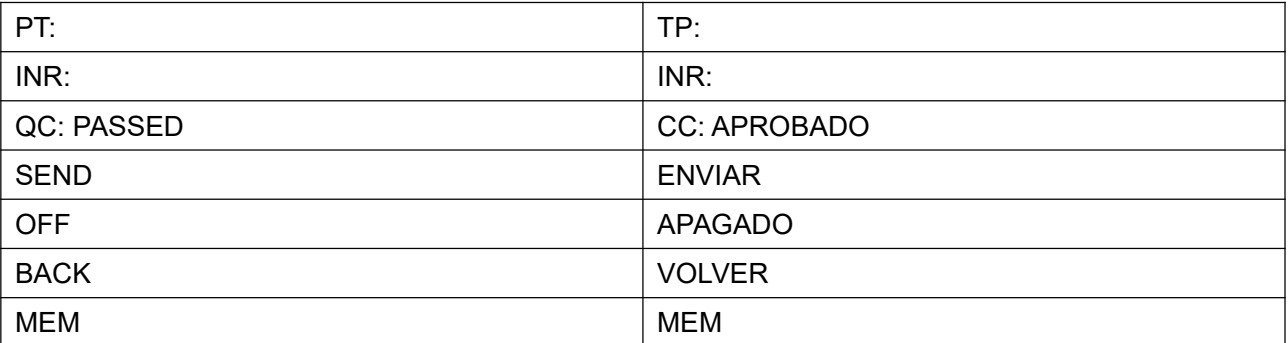

Nota: Los resultados de las pruebas, los números de paciente, de lote, y la configuración de fecha y hora se guardan automáticamente. El sistema puede guardar hasta 200 grupos de resultados.

## <span id="page-17-0"></span>**7.5 Resultados de la prueba y notas**

#### ◆ Rango normal

Rango de normalidad de prueba a través de un gran número de muestras sanas analizadas: INR entre 0,7-1,4

#### ◆ Rango anormal

El rango de tratamiento para pacientes varía según cada persona. Rango de tratamiento adecuado: INR entre 2 y 4,5, y puede estar por debajo o por encima de este rango.

◆ Resultados inesperados

Cuando los resultados de la prueba no están en el rango esperado, puede ser por algunas causas especiales. Solución: Cuando se obtienen resultados inesperados, vuelva a realizar la prueba con una nueva tira reactiva. Si los resultados se repiten, comuníquese de inmediato con su médico.

# <span id="page-18-0"></span>**7.6 Fin de la prueba**

Una vez completada la prueba, coloque la tira reactiva usada en un recipiente adecuado. Cuando no utilice el instrumento, recomendamos apagarlo para ahorrar energía.

# <span id="page-18-1"></span>**8. Función Bluetooth**

Cuando el analizador de coagulación completa una prueba, haga clic en la tecla "Cargar"; el Bluetooth del instrumento se encenderá en forma automática para permitir al instrumento conectarse a un teléfono.

Alternativamente, una vez completada la prueba, vuelva a la interfaz de inserción de tarjeta y haga clic en la tecla "Registro" para visualizar los datos históricos. Use la tecla izquierda y derecha para seleccionar los datos que quiere visualizar. Presione la tecla "OK" para ver los datos. Una vez que se visualizan los datos, haga clic en "Cargar"; el Bluetooth del instrumento se encenderá en forma automática y el instrumento podrá conectarse a un teléfono.

# <span id="page-18-2"></span>**9. Limpieza**

1. Limpie la superficie delinstrumento suavemente con un paño húmedo. Si fuera necesario, use un hisopo con una pequeña cantidad de alcohol, papel absorbente y un paño para limpiar el instrumento adecuadamente.

2. La parte limpia se debe secar por completo al aire y se debe retirar cualquier resto de pelusas que queden en la superficie.

Nota: Siga las siguientes medidas para evitar daños en el sistema:

1) Evite que ingrese líquido en el analizador.

2) No rocíe nada en el instrumento. No lo sumerja en líquidos; podría dañar los componentes internos y el analizador no funcionaría adecuadamente.

# <span id="page-18-3"></span>**10.Principales parámetros técnicos**

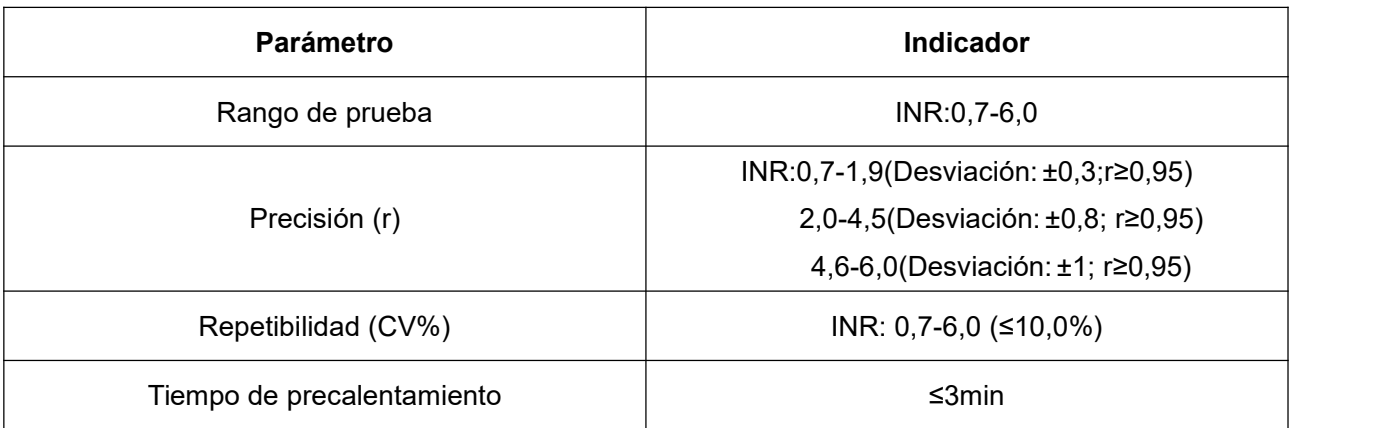

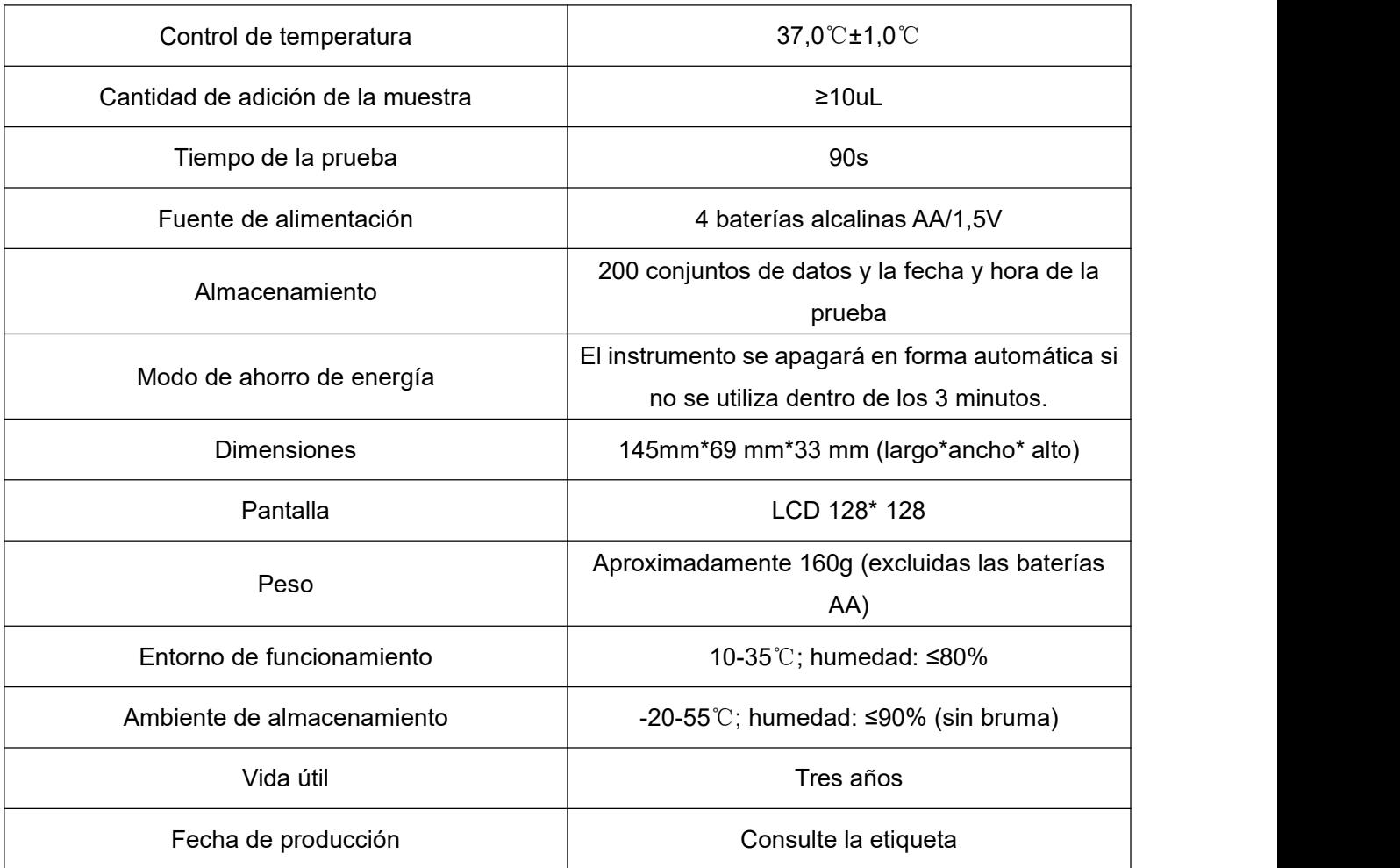

# <span id="page-19-0"></span>**11.Mensajes y Resolución de problemas**

La siguiente tabla enumera los problemas que puede encontrar durante el uso del analizador de coagulación y sus soluciones simples. Si el problema no se puede resolver usando el método correspondiente, comuníquese con el proveedor o con el fabricante.

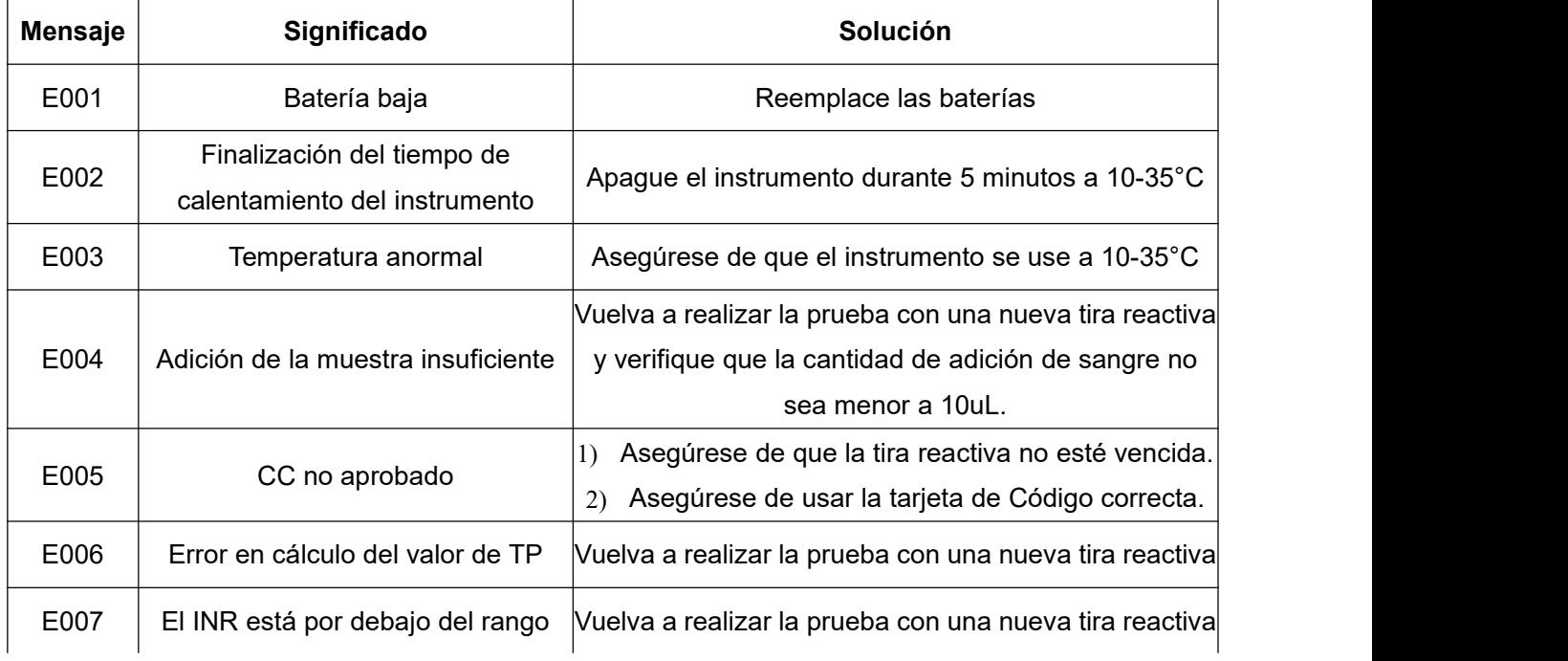

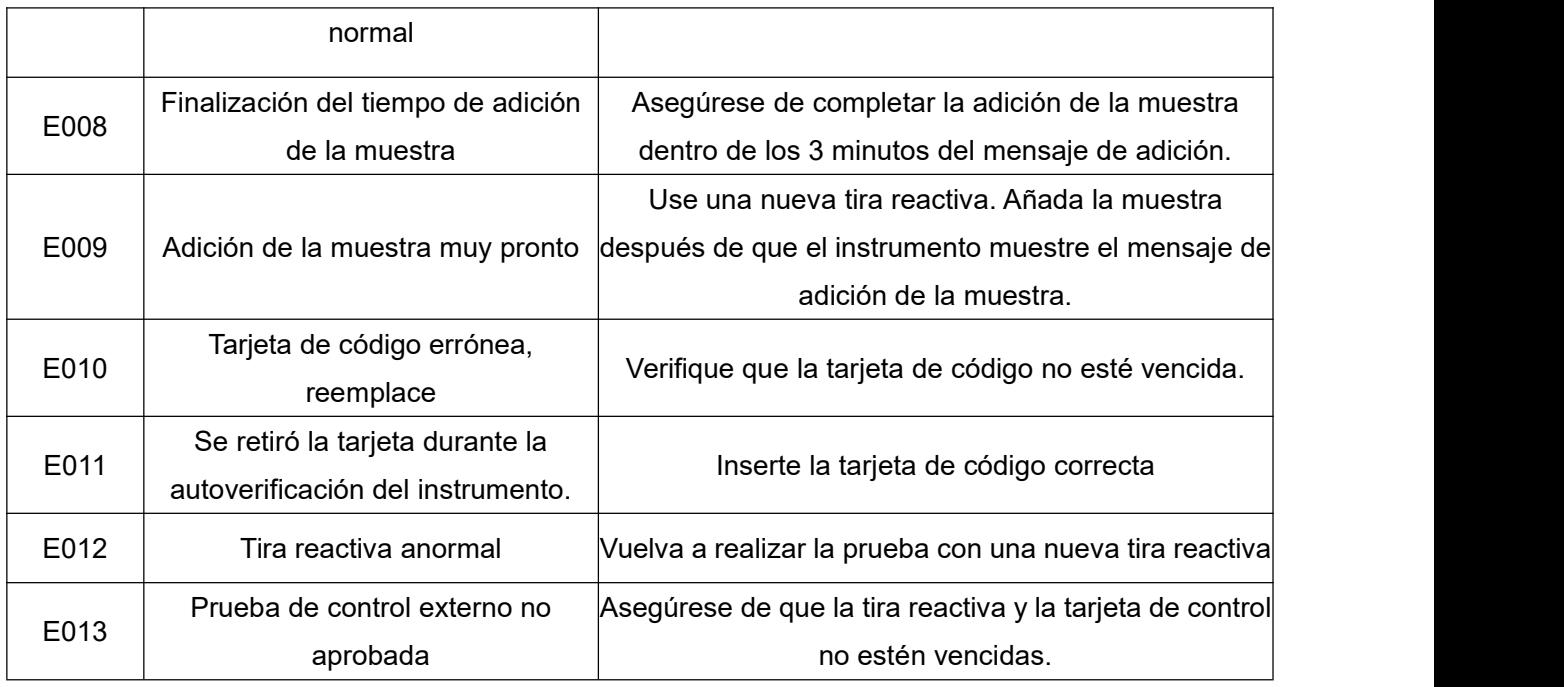

# <span id="page-20-0"></span>**12.Interpretación de símbolos**

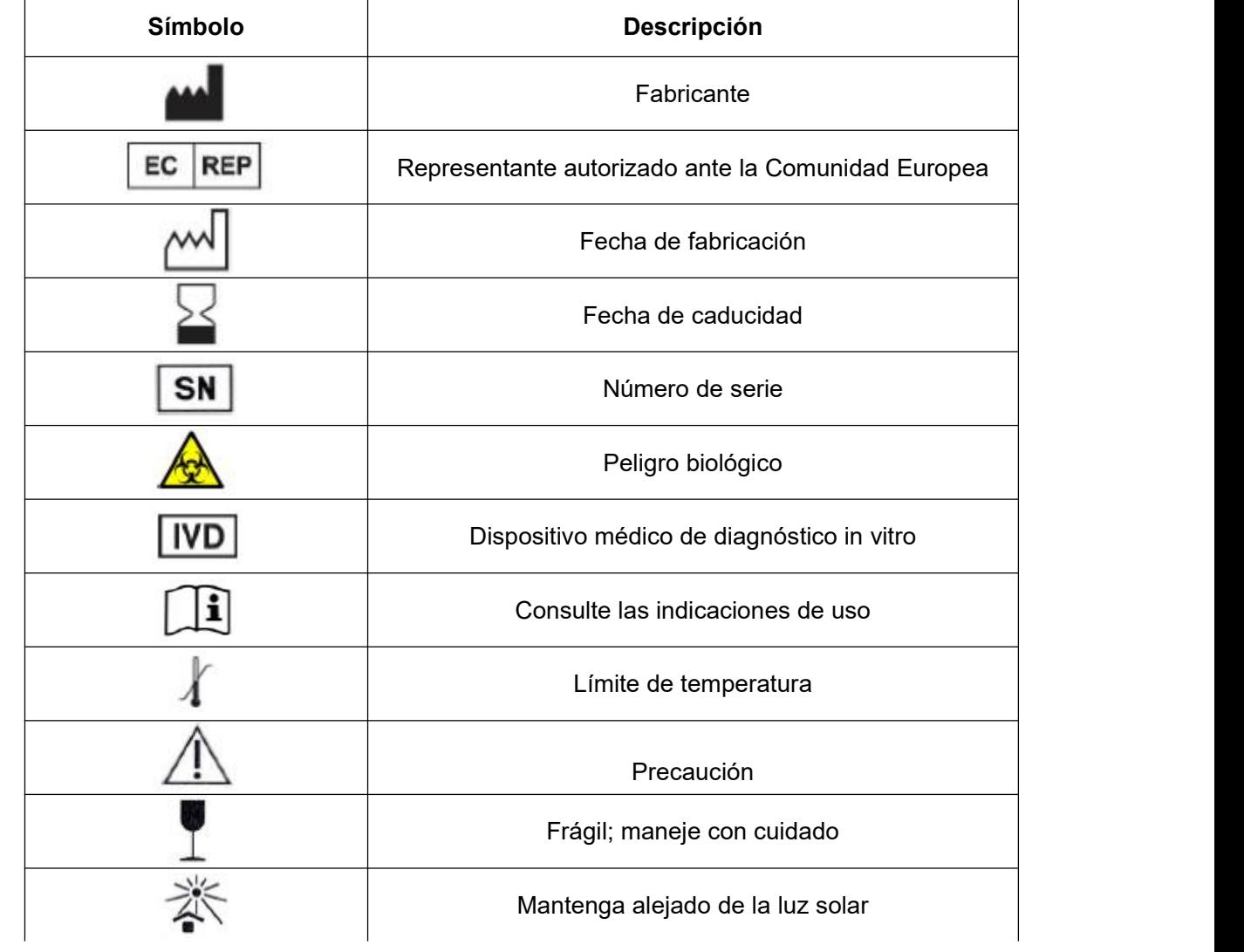

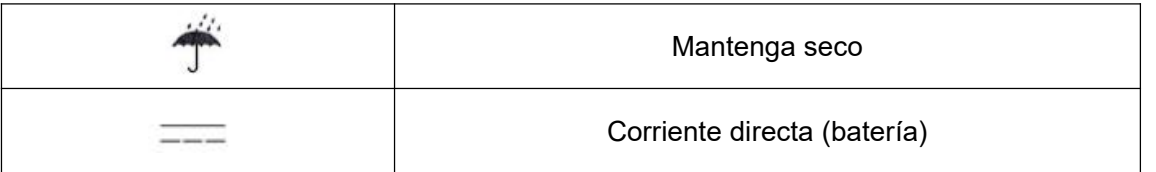

# <span id="page-21-0"></span>**13. Mantenimiento**

- La Ley de Asuntos Farmacéuticos establece que está prohibida la modificación de instrumentos médicos.
- El personal de mantenimiento, no autorizado por la empresa, no puede desarmar el instrumento ni realizar su mantenimiento.

# <span id="page-21-1"></span>**14.Garantía**

Lepu Medical Technology (Beijing) Co., Ltd. ofrece una garantía por defectos en los materiales y las tecnologías por el plazo de un año a partir de la fecha de compra. Esta garantía no puede garantizar el funcionamiento ininterrumpido del instrumento.

Lepu Medical Technology (Beijing) Co., Ltd. no ofrece otro tipo de garantía y renuncia expresamente a cualquier otra garantía implícita de comerciabilidad, no violación de derechos de terceros o aplicabilidad para un propósito particular.

Las únicas piezas que puede reemplazar o desmontar el usuario son las baterías y la cubierta trasera del compartimento de la batería. La alteración de otras piezas del instrumento, su uso inadecuado o no utilizar el analizador de acuerdo con las instrucciones de uso invalidará esta garantía. La presente garantía no se aplica a los daños que surjan por la conservación inadecuada o accidentes, alteración, manipulación o uso indebido. Antes de realizar la devolución de un instrumento defectuoso, debe obtener una "Devolución autorizada" y las directivas sobre devolución indicada por Lepu Medical Technology (Beijing) Co., Ltd. Comuníquese con nosotros para soporte técnico.

Vida útil de este producto: Tres años

Fecha de producción: Consulte la etiqueta

Las obligaciones de Lepu Medical Technology (Beijing) Co., Ltd. en relación al instrumento, sin importar las demandas o reclamos basados en las Disposiciones de uso razonable, no se limitan al precio de compra del instrumento. Ante cualquier circunstancia, las obligaciones conjuntas de Lepu Medical Technology (Beijing) Co., Ltd. incluyen daños accidentales, indirectos, especiales, emergentes y punitivos, indemnización o toda medida correctiva tomada por sus distribuidores al ser conscientes de la posibilidad de tales reclamos o pérdidas.

# <span id="page-21-2"></span>**15.Fabricante y unidad de servicio post-venta**

Fabricante: Lepu Medical Technology (Beijing) Co., Ltd.

Domicilio: No. 37, Chaoqian Road, Changping District, Beijing

Domicilio de producción: Building 7-1, No. 37, Chaoqian Road, Science Park, Changping District, Beijing Servicio post-venta: Lepu Medical Technology (Beijing) Co., Ltd.